### Připojení na webináře - FAQ

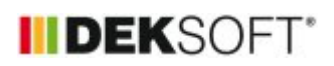

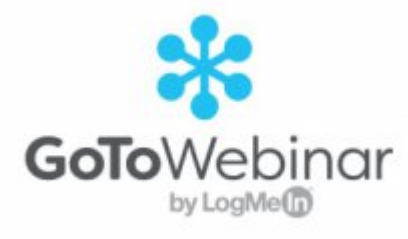

7. 4. 2021 | Autor: Ing. Petra Lupíšková, Ing. Jan Stašek, Ing. Tomáš Kupsa

V následujícím článku jsou shrnuty nejčastější dotazy k připojování k webinářům Deksoft.

V tomto článku naleznete odpovědi na následující otázky:

- 1. Jaké jsou technické požadavky pro sledování webinářů?
- 2. Kde mohu webináře sledovat?
- 3. Jak se přihlásím k webináři?
- 4. Jak mohu poslat dotaz?
- 5. Musím se na sledování webinář přihlašovat ze stejného počítače jako jsem se registroval?
- 6. Nepřišel mi odkaz a webinář má už za 10 minut začít.
- 7. Klikl jsem na odkaz dříve než je webinář naplánován.
- 8. Webinář už měl začít, ale nic nevidím.
- 9. Nejde mi zvuk.
- 10. Nejde mi zapnout mikrofon.

### **1. Jaké jsou technické požadavky pro sledování webinářů?**

Požadavky na sledování webinářů DEKSOFT:

- Zařízení s připojením na internet
- Operační systém: Windows Vista a novější, Mac OS X 10.8 a novější, Linux nebo Ubuntu, Google Chrome OS, Android, iOS
- Možnost přehrání zvuku (sluchátka, reproduktory, apod.)
- Unikátní odkaz na webinář (odkaz je zasílán emailem 1 den před konáním webináře)
- Splnění technických požadavků si můžete ověřit [zde](https://support.goto.com/webinar/system-check-attendee)

#### **2. Kde mohu webináře sledovat?**

- Internetový prohlížeč (primárně nastaveno): Google Chrome (poslední 2 verze), Mozilla Firefox (poslední 2 verze; pouze na Linux), Microsoft Edge (poslední 2 verze), Apple Safari (poslední 2 verze)
- Mobilní aplikace GoToWebinar pro Andriod ke stažení [zde](https://play.google.com/store/apps/details?id=com.logmein.gotowebinar) / pro iOS ke stažení [zde](https://support.goto.com/webinar/system-check-attendee)
- Desktopová aplikace GoToOpener

## **3. Jak se přihlásím k webináři?**

Každému účastníkovi přihlášenému na webinář, kterému přišlo potvrzení o platbě, den před začátkem webináře přijde jeho unikátní odkaz do platformy GoToWebinar (platforma je v angličtině, ale níže najdete předklady jednotlivých obrazovek nebo sdělení).

Tento odkaz je vázán na emailovou adresu a může ho sledovat pouze jeden účastník. Není tedy možné přihlásit dvě osoby pod jedním emailem.

#### **4. Jak mohu poslat dotaz?**

Dotaz je možné položit kdykoliv v průběhu webináře pomocí ikony otazníku (viz obrázek níže). Na dotazy se snažíme odpovídat v průběhu webináře, pokud je dotazů větší množství, zasíláme odpovědi na nezodpovězené dotazy emailem po skončení webináře. Dotazy do chatu jsou zodpovídány soukromě (jednomu účastníkovi) nebo veřejně všem účastníků v závislosti na povaze dotazu.

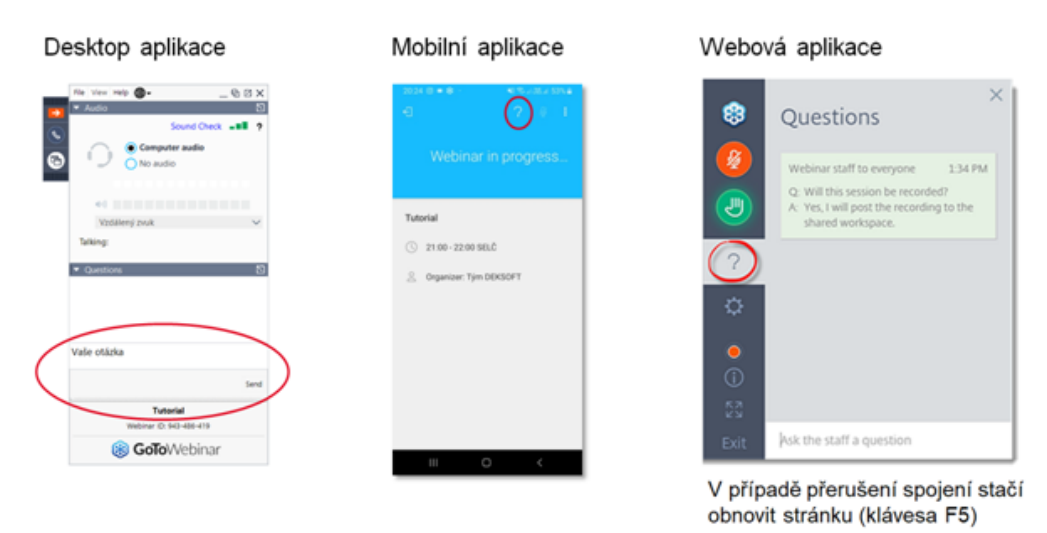

# **5.Musím se na sledování webináře přihlašovat ze stejného počítače jako jsem se registroval?**

Nemusíte. Stačí kliknout na odkaz na jakémkoliv zařízení. Každý účastník webináře obdržel jeho unikátní odkaz. Tímto odkazem se může přihlásit pouze jedna osoba.

# **6. Nepřišel mi odkaz a webinář má už za 10 minut začít.**

Pokud Vám z DEKSOFT přišlo potvrzení o platbě a máte ho i v seznamu webinářů v "MŮJ ÚČET" označen zeleně a i přesto Vám odkaz nepřišel, zkontrolujte SPAM u vaší emailové schránky. Pokud ani tam není, pošlete dotaz na [info@deksoft.eu.](mailto:info@deksoft.eu)

# **7. Klikl jsem na odkaz dříve než je webinář naplánován.**

V případě, že kliknete na odkaz dříve, než je webinář spuštěn (standardně je webinářový systém spuštěn 5 - 15 minut před plánovaným začátkem), zobrazí se informace o zbývajícím času do začátku webináře (v angličtině) příklad je uveden na následujícím obrázku (překlad údajů naleznete pod obrázkem).

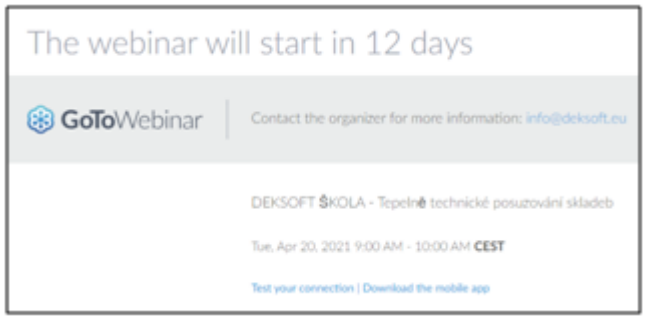

Webinář začne za 12 dní Další informace vám poskytne organizátor: info@deksoft.eu DEKSOFT ŠKOLA - Tepelně technické posuzování skladeb Út 20. dubna 2021 9:00 - 10:00 SELČ Vyzkoušejte své připojení | Stáhněte si mobilní aplikaci

## **8. Webinář už měl začít, ale nic nevidím.**

Obnovte webovou stránku klávesou F5.

## **9. Nejde mi zvuk.**

Zkontrolujte si nastavení Vašeho počítače – hlasitost výstupního zařízení (reproduktorů, sluchátek, atd.).

## **10. Nejde mi zapnout mikrofon.**

U webinářů je automaticky všem účastníkům mikrofon vypnutý, abychom se navzájem nerušily. Pokud chcete položit otázku – zapište ji do chatu.

<https://deksoft.eu/technicke-forum/technicka-knihovna/story-167>